The PracT<sub>E</sub>X Journal, 2012, No. 1 Article revision 2012/10/18

# Bashful Writing and Active Documents

#### Joseph (Yossi) Gil*∗*

Abstract In many ways, computerized typesetting still relies on metaphors drawn from the [letterpress printing](http://en.wikipedia.org/wiki/Letterpress_printing) domain and is concerned largely with the production of documents printed on paper. Active documents is an emerging technology by which the product of computerized typesetting is more than an aesthetically pleasing composition of letters, words and punctuation characters broken into lines and pages. An active document offers modes of interaction with its reader, while the document itself may change its content in response to events taking place in the external world.

> *Bashful documents*, the concept proposed by the LAT<sub>E</sub>X [bashful](http://ctan.org/tex-archive/macros/latex/contrib/bashful) pack[a](#page-0-0)ge (implemented as a wrapper around the \write18 internal macro<sup>a</sup> extend this interaction to the *time of the document creation*. The author of a textbook on computer programming, may use bashful to automatically include in the text a transcript of a demonstration program, as it was executed in the time the document was authored. When writing a report on an experiment, a scientist may employ bashful to automatically execute the experiment, whenever the report text is run through  $\mathbb{L}T$ <sub>F</sub>X, and even include the results in the output document. In fact, using bashful a document may include anything that can be computed, at the time of creation, [b](#page-0-1)y BASH, and the numerous Unix commands<sup>b</sup> it may invoke.

# 1 Introduction

At the time I run this document through  $\mathbb{A}T_FX$ , the temperature in [Jerusalem](http://en.wikipedia.org/wiki/Jerusalem), Israel, was *18°C*, while the weather condition was *clear*.

You may not care so much about these bits of truly ephemeral value, but you may be surprised that this information was produced automatically by the very

<span id="page-0-0"></span><sup>&</sup>lt;sup>a</sup>In this document, I refer to T<sub>E</sub>X commands or macros, also called control sequences, solely as "macros".

<span id="page-0-2"></span><span id="page-0-1"></span><sup>&</sup>lt;sup>b</sup>The term "commands" shall refer both to [Unix](http://en.wikipedia.org/wiki/Unix) programs which can be invoked from the command line prompt, and to BASH internal commands.

*<sup>∗</sup>*yogi@CS.Technion.AC.IL

process of LATEXing. The LATEX source of this document included two sequences of commands, the first responsible for producing the temperature and the second for producing the weather condition. Each of these sequences was executed as the source was run through  $L^2F$ ; the output of this execution then replaced the sequence and then laid out as part of the text.

#### 1.1 Dynamic Web Pages

 $\overline{a}$ 

It should be mentioned that the entire bashful process is similar to the method of generating [dynamic web pages](http://en.wikipedia.org/wiki/Dynamic_web_page) by "[server-side scripting"](http://en.wikipedia.org/wiki/Server-side_scripting), including processors such as [PHP,](http://en.wikipedia.org/wiki/PHP) [ASP](http://en.wikipedia.org/wiki/Active_Server_Pages), and [Java server pages](http://en.wikipedia.org/wiki/JavaServer_Pages).

An author of a web site which employs PHP technology may start the creation of a page in his site by writing a simple text file named good.php, with the following content

```
<html>< body bgcolor =" black " text =" yellow " >
            <? php
              $hour = date("G");
                 if (\text{shour} < 12)echo " Good morning, dear surfer!";
                 else
                       echo "Good evening, dear surfer!";
            ? >
       </ body >
  \langle/html>
\overline{\phantom{a}} \overline{\phantom{a}} \overline{\
```
Just before this web page is delivered to the surfing user, the web server runs the page through a *PHP processor*, which executes all text enclosed between "<?php" and "?>" as a PHP program, replacing this text with the output of this program. The PHP program in this case is

```
$hour = date("G");if (\text{shour} < 12)echo " Good morning, dear surfer !";
   else
      echo "Good evening, dear surfer!";
while the output of this program is either
       Good morning , dear surfer !
or
```
Good evening , dear surfer !

Thus, depending on the time of day in which the request was made to the web server, file good.php will be sent to the user's browser as either

 $\overline{\phantom{a}}$   $\overline{\phantom{a}}$   $\overline{\$ 

```
<html>< body bgcolor =" black " text =" yellow " >
    Good morning, dear surfer! </body>
\langle/html>
```
or  $\overline{a}$ 

 $\overline{a}$ 

```
<html>< body bgcolor =" black " text =" yellow " >
                Good evening, dear surfer! </body>
   \langle/html>
\overline{\phantom{a}} \overline{\phantom{a}} \overline{\
```
And, the display on the user's web browser will be as in [Figure 1.](#page-2-0)

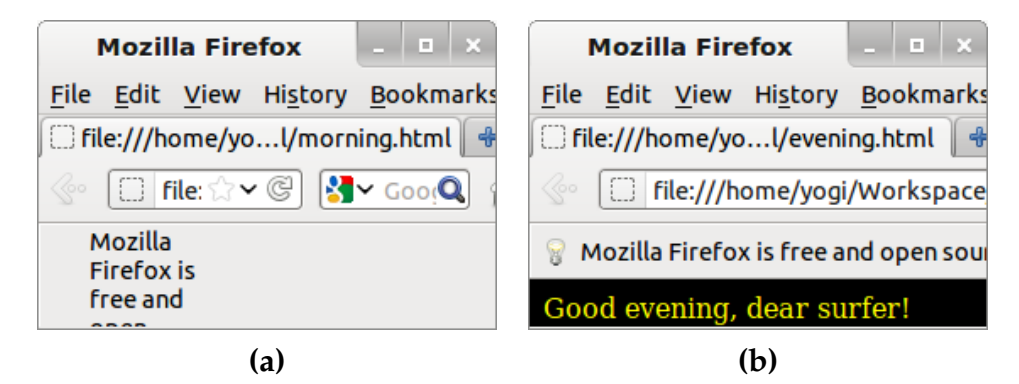

Figure 1: Two views of the same dynamic web page

#### <span id="page-2-0"></span>1.2 Dynamic vs. Active vs. Bashful Documents

As we have seen a *dynamic document* is a document whose content may change just before it is delivered to the end user. *Active documents* go a step further, allowing the user to interact with document, by e.g., filling in forms included in the document, to click on buttons, navigate within and outside the document etc. This is made possible by technologies such as ["client-side scripting",](http://en.wikipedia.org/wiki/Client_side_scripting) [HTML](http://en.wikipedia.org/wiki/HTML_forms) [forms](http://en.wikipedia.org/wiki/HTML_forms) and [PDF interactive elements.](http://en.wikipedia.org/wiki/Portable_Document_Format#Interactive_elements)

In contrast, *bashful documents* are characterized by the fact that their *generation* may yield different results, based on the time and the environment of the creation. For example, the weather report at the [beginning](#page-0-2) of this document was produced by employing the bashful package to automatically make an [HTTP](http://en.wikipedia.org/wiki/Hypertext_Transfer_Protocol) connection to [Google's weather service](http://www.Google.com/support/forum/p/ apps-apis/thread?tid=0c95e45bd80def1a&hl=en) and then incorporate the result into the document.

We can also distinguish a class of *introspective documents*, whose content depends on meta-information of the contents. The sentence

"*The document you are reading now was prepared from a single input file named* 00.tex*, containing* 737 *lines and* 3790 *words of text.*"

is an example of an introspective content in this article.

The main application of the bashful package is in the preparation of computer programming articles and textbooks. Ideally, such a textbook would not use a single programming example without testing it. My inspiration in writing the bashful package dates to back to first edition of the seminal ["The C Programming](http://en.wikipedia.org/wiki/The_C_Programming_Language) [Language"](http://en.wikipedia.org/wiki/The_C_Programming_Language) book by [Kernighan](http://en.wikipedia.org/wiki/Brian_Kernighan) and [Ritchie](http://en.wikipedia.org/wiki/Dennis_Ritchie), widely known as K&R. The preface of this first edition tells its reader:

*All examples have been tested directly from the text, which is in machinereadable form.*

And the second edition of K&R reiterates:

*As before, all examples have been tested directly from the text, which is in machine-readable form.*

Bashful documents extend this idea a step further by executing and testing the programs directly by the processing of the text by LATEX.

The article you are reading now is in itself a bashful document. The little PHP program you have just seen was generated and executed directly by the text processor, which was even employed to generate the screen captures in [Figure 1](#page-2-0).

This article also makes an example of an introspective document: It not only uses the bashful package a number of times to show programming examples; it also shows the reader what exactly I wrote in the input to produce this examples. And, as you may expect, the macros that I used are not shown to you by me manually copying the LATEX input and then pasting it into a verbatim environment. Instead, the text processor is employed to introspectively fetch these macros from the input text. Clearly, one of the main applications of introspection is for writing documents that teach their readers how to use LAT<sub>E</sub>X.

*Outline* The remainder of this article is organized as follows. [Section 2](#page-4-0) explains the bashful basics and demonstrates how it can be used for writing computer programming textbooks. If you are interested in using bashful for writing documents discussing computer programming, this section, together with the bashful package documentation should suffice.

The process by which the weather report at the time of authoring was included in the [beginning](#page-0-2) of this article is revealed in [Section 3](#page-7-0). [Section 4](#page-9-0) sheds some light on bashful internals, providing hints on dealing with errors.

As you read this article, note that document introspection is used extensively to show the actual input text in which the bashful package was used. I explain how this was done in [Section 5](#page-13-0).

For the sake of completeness, the full LAT<sub>E</sub>X source of this article is offered in [Appendix A.](#page-14-0) Interested readers may examine this source to learn more, e.g., how [Figure 1](#page-2-0) was generated.

### <span id="page-4-0"></span>2 Bashful in Action

To demonstrate the bashful process, I now present a simple story of writing, compiling and executing and a simple program: [Hello, World!](http://en.wikipedia.org/wiki/Hello_world_program) in the [C programming](http://en.wikipedia.org/wiki/C_(programming_language)) [language:](http://en.wikipedia.org/wiki/C_(programming_language)) Then, I shall explain how the bashful package was employed to play the story live, that is, authoring the program, compiling it and executing it, all from within L<sup>AT</sup>EX.

#### <span id="page-4-1"></span>2.1 "Hello, World!", Said Again

My story begins with the creation of a text file named hello.c, in which the program is stored.

```
% cat << EOF > hello . c
/*
** hello.c: My first C program; it prints
** " Hello , World !" , and dies .
*/
#include <stdio.h>
int main ()
{
  printf ("Hello, World!\n");
```

```
return 0;
}
EOF
```
(In the above, I used the [cat](http://en.wikipedia.org/wiki/Cat_(Unix)) Unix command to create a file in a manner known as *[here document](http://en.wikipedia.org/wiki/Here_document)*, where my delimiting identifier was the string EOF.)

Once I have written my program, it is only natural to invoke the C compiler to translate it into an executable.

```
% cc hello . c
```
My little story reaches its climax when the program I created and compiled is executed, making sure that it prints the desired "Hello, World!" greeting.

 $%$   $./a$ . out Hello , World !

#### <span id="page-5-0"></span>2.2 Retrospection

The document you are reading was generated from a  $L^{\text{AT}}_{F}X$  input file whose name is 00.tex. Examining file 00.tex, you can see what I wrote in it to tell my story of the creation of file hello.c at the beginning of [Section 2.1](#page-4-1) above.

```
325 \ subsection {``Hello , World !' ', Said Again }\ label { Section : story }
326 My story begins with the creation of a text file named
327 \texttt{hello.c}, in which the program is stored.
328 \ bash [ environment = quote , script ]
329 cat << EOF > hello . c
330 /*
331 ** hello.c: My first C program; it prints
332 ** " Hello , World !" , and dies .
333 */
334 #include <stdio.h>
335 int main ()
336 {
337 printf ("Hello, World!\n");
338 return 0;
339 }
340 EOF
341 \ END
```
In doing so, all the text between the \bash (line 328) and \END (line 341) was copied by LATEX to a temporary script file; this script is then sent for execution by Bash. The script option instructed the \bash macro to list this file in

the main document, while the environment=quote option instructed the \bash macro enclose the listing in a quote environment, i.e., between \begin{quote} and \end{quote}.

Note that two characters, "%␣", were automatically prepended to the script by the \bash macro. This is not an incident:  $\mathcal{V}_{\text{ul}}$  is the default Bash [prompt](http://en.wikipedia.org/wiki/Command-line_interface#Command_prompt). Prepending it makes it clear to the reader that the script file is input to BASH. (The prefix option to the \bash macro can be used to change this prefix string.)

To compile file hello.c that I just created, my 00.tex included another \bash  $\ldots$  \END pair.

```
347 Once I have written my program , it is only natural to invoke
348 the~C compiler to translate it into an executable.
349 \ bash [ environment = quote , script , stderr ]
350 cc hello.c
351 \ END
```
As before, in writing these I achieved two objectives: first, when  $\text{LATEX}$  processed 00.tex, it also invoked the C compiler to compile file hello.c, the file which I just created. Second, thanks to the script option, the command for compiling this program was included in the typeset version of this document. The stderr flag instructed the \bash macro to record the standard error stream of the script's execution, and layout this record further to the script. As can be seen above, the program I wrote was correct, the compilation process did not generate any error messages, and the standard error stream was left empty.

Finally, I executed the program I wrote. Here is another excerpt of 00.tex showing how this was done.

```
352 My little story reaches its climax when the program I created
353 and compiled is executed , making sure that it prints the
354 desired 'Hello, World!'' greeting.
355 \ bash [ environment = quote , script , stdout ]
356 ./ a . out
357 \ END
```
The stdout flag passed to the \bash macro above, instructs it to append to the script's listing the standard output stream that this execution produces, i.e., the string Hello, World!, as printed by program a.out to its standard output stream.

#### 2.3 Input Processing

The \bash command is defined in package bashful. To make use of this package, I wrote in the preamble of 00.tex:

4 \ usepackage [ verbose , unique ]{ bashful }

The verbose boolean package option instructed the bashful package to be chatty, typing out for me a lot of information on what it does as the document is processed by LATEX. The unique option instructs the package to use unique names, generated from the  $T_{F}X$ 's job name (\jobname) and the current line number. This option is essential for documents, such as the present document, in which the \bash command is used many times.

Allowing LAT<sub>E</sub>X to run arbitrary shell commands can be dangerous—you never know whether that nice looking .tex file you received by email was prepared by a friend or a foe. This is the reason that you have to tell LAT<sub>E</sub>X explicitly that shell escapes are allowed. The -shell-escape command line flag does that. To process my document, I typed, at the command line,

```
% xelatex -shell-escape 00.tex
```
# <span id="page-7-0"></span>3 Producing The Weather Information

A similar application of \bash to escape to shell was also used to produce the above Jerusalem weather report. However, since I wanted this information inlined in the text, I could not rely on the stdout flag to list the standard output of commands.

Instead, I wrote a series of shell commands that retrieve the current temperature, and another such series to obtain the current weather conditions. The command series to obtain the current temperature, was placed in a file named temperature.sh:

```
location = Jerusalem , Israel
server =" http :// www . Google . com / ig / api "
request =" $server ? weather = $location "
wget -q -O - $request |\
tr "<>" "\012\012" |\
grep temp_c |\
sed 's / [^{\circ}0 - 9]//g'
```
 $\overline{a}$ 

 $\overline{\phantom{a}}$   $\overline{\phantom{a}}$   $\overline{\$ 

while the weather condition was placed in a file named condition.sh

```
\overline{a}location = Jerusalem , Israel
 server =" http :// www . Google . com / ig / api "
 request =" $server ? weather = $location "
 wget -q -O - $request |\
 tr " < >" "\012\012" |\
 grep " condition data" |\n\ \ranglehead -n 1 |\
 sed -e 's/^.*="//' -e 's/"\/*//' |\
 tr 'A -Z' 'a -z'
\overline{\phantom{a}} \overline{\phantom{a}} \overline{\
```
I then executed the scripts temperature.sh, and temperature.sh, redirecting their output to files temperature.tex and condition.tex. All that remained was \input these two files in my 00.tex.

```
90 At the time I run this document through
91 \href {http://www.latex-project.org/} {\LaTeX},
92 the \ hypertarget { report }{ temperature } in
93 \href{http://en.wikipedia.org/wiki/Jerusalem}{Jerusalem},
94 Israel, was ~\emph {\input {temperature }\unskip \celsius },
95 while the weather condition was \emph{\input{condition}}\unskip.
```
I could have created files temperature.sh and condition.sh manually, but it made much more sense to both create and execute these using the \bash macro. For temperature.sh, I wrote in 00.tex

```
67 \ bash [ scriptFile = temperature . sh , prefix ={} , stdoutFile = temperature . tex ]
68 location = Jerusalem , Israel
69 server =" http :// www . Google . com / ig / api "
70 request =" $server ? weather = $location "
71 wget -q -0 - $request |\n\72 tr "<>" "\012\012" |\
73 grep temp_c |\
74 sed 's/[^{\circ}0 - 9]//g'75 \ END
```
Passing the option scriptFile=temperature.sh instructed \bash to use the name temperature.sh to the script file it generated. The prefix={} option eliminated the Bash prompt that is normally prepended to the script. The third option, stdoutFile=temperature.tex saved the redirected output in a file named temperature.tex. Since none of the script, stdout and stderr flags was used, the execution of the script did not generate any text for typesetting by LAT<sub>E</sub>X.

What I wrote for generating condition.sh, executing it, and saving the output in

condition.tex was very similar.

```
78 \ bash [ scriptFile = condition . sh , prefix ={} , stdoutFile = condition . tex ]
79 location = Jerusalem , Israel
80 server="http://www.Google.com/ig/api"
81 request="$server?weather=$location"
82 wget -q -0 - $request |\n\big\langle83 tr "<>" "\012\012" |\
84 grep "condition data" |\
85 head -n 1 |\
86 sed -e 's/^.*="//' -e 's/"\/*//' |\
87 tr 'A -Z' 'a -z'
88 \ END
```
# <span id="page-9-0"></span>4 Dealing with Errors

Using bashful to demonstrate my *Hello, World!* program, made sure that the story I told is accurate: I really did everything I told the reader I did. More accurately, the \bash command, acting as my proxy, did it for me.

Luckily, the program I wrote was correct. But, if it was not, the  $\b$ bash macro would have detected the error, and would have stopped the LAT<sub>E</sub>X process, indicating that the compilation did not succeed. To manage errors you should understand that the execution of the \bash macro involves the following steps:

- 1. collecting all text up to \END;
- 2. placing this text in a script file;
- 3. executing this script file, redirecting its standard output and its standard error streams to distinct files;
- 4. checking whether the exit code of the execution indicates an error (i.e., exit code which is different from 0), and if so, place this exit code in a distinct file;
- 5. checking whether the file containing the standard error is empty, and if not, pausing execution after displaying an error message; and,
- 6. checking whether the file containing the exit code is empty, and if not, pausing execution after displaying an error message;

After the completion of these steps, the \bash macro may incorporate for typesetting three files in order: the script file (if the script flag is present), the standard output file (if the stdout flag is present), and then the standard error file (if the stderr flag is present).

Let me demonstrate a situation in which the execution of the script generates an error. To do that, I will write a short LAT<sub>E</sub>X file, named error.tex which tries to use \bash to compile an incorrect C program. Since error.tex contains \END, I will have to author this file in three steps:

```
1. Creating the header of error.tex:
```

```
% cat << EOF > error . tex
\ documentclass { article }
\ usepackage [ a6paper ]{ geometry }
\ usepackage { bashful }
\ pagestyle { empty }
\ begin { document }
This document creates a simple erroneous C program
  and then compiles it .
\ bash [ script , stdout ]
echo "main () { return int; }" > error.c
cc error . c
EOF
```
2. Adding \END to error.tex % echo "\\ END " >> error . tex

3. Finalizing error.tex % cat << EOF >> error . tex (I do not really expect the one-line program generated above to compile .) \ end { document } EOF

```
Let me verify that error.tex is what I expect it to be:
% cat error . tex
\ documentclass { article }
\ usepackage [ a6paper ]{ geometry }
\ usepackage { bashful }
\ pagestyle { empty }
\ begin { document }
This document creates a simple erroneous C program
  and then compiles it .
```

```
\ bash [ script , stdout ]
echo "main () { return int; }" > error.c
cc error . c
\ END
(I do not really expect the one-line
program generated above to compile .)
\ end { document }
```
I am now ready to run error.tex through LAT<sub>E</sub>X, but since I will not run the latex command myself, I will send a "q" character to it to abort execution when

```
the anticipated error occurs.
% yes q | xelatex - shell - esc error . tex | sed / texmf - dist /d
This is XeTeX , Version 3.1415926 -2.3 -0.9997.5 ( TeX Live 2011)
 \ write18 enabled .
entering extended mode
(./ error . tex
LaTeX2e <2011/06/27 >
Babel <v3.8m> and hyphenation patterns for english, dumylang, nohyphenation, ge
rman -x -2011 -07 -01 , ngerman -x -2011 -07 -01 , afrikaans , ancientgreek , ibycus , arabi
c, armenian, basque, bulgarian, catalan, pinyin, coptic, croatian, czech, danis
h, dutch, ukenglish, usenglishmax, esperanto, estonian, ethiopic, farsi, finnis
h , french , galician , german , ngerman , swissgerman , monogreek , greek , hungarian ,
 icelandic , assamese , bengali , gujarati , hindi , kannada , malayalam , marathi , or
iya, panjabi, tamil, telugu, indonesian, interlingua, irish, italian, kurmanji,
 lao, latin, latvian, lithuanian, mongolian, mongolianlmc, bokmal, nynorsk, pol
ish, portuguese, romanian, russian, sanskrit, serbian, serbianc, slovak, sloven
ian, spanish, swedish, turkish, turkmen, ukrainian, uppersorbian, welsh, loaded
.
Document Class: article 2007/10/19 v1.4h Standard LaTeX document class
* geometry * driver: auto-detecting
* geometry* detected driver: xetex
Standard error not empty. Here is how
file error . stderr begins :
>>>> error .c: In function main :
>>>>
but, you really ought to examine this file yourself!
! Your shell script failed....
\checkScriptErrors@BL ...r shell script failed...}
                                                     \ BL@verbosetrue \ logBL { Sw ...
l .11 \ END
```
? OK, entering \batchmode

(Observe that in the above I used the [sed](http://www.gnu.org/software/sed/manual/sed.html) command to remove the mundane and lengthy logging messages of my textmf distribution. $^{\mathrm{1}}$  $^{\mathrm{1}}$  $^{\mathrm{1}}$ )

You can see that when LAT<sub>E</sub>X tried to process error.tex, it stopped execution

<span id="page-11-0"></span><sup>1.</sup> I also switched to a smaller font size, to allow the output to fit within the boundaries of the printed page.

while indicating that file error.stderr was not empty after the compilation. The first line of error.stderr was displayed, and I was advised to examine this file myself. Inspecting error.stderr, we see the C compiler error messages: % cat error . stderr

```
error.c: In function main:
error.c:1:15: error: expected expression before int
```
The compilation error did not prevent LAT<sub>E</sub>X from typesetting my document. This final layout is presented in [Figure 2](#page-12-0). Note that the failure to compile hello.c, did not stop \bash from including this file in the source.

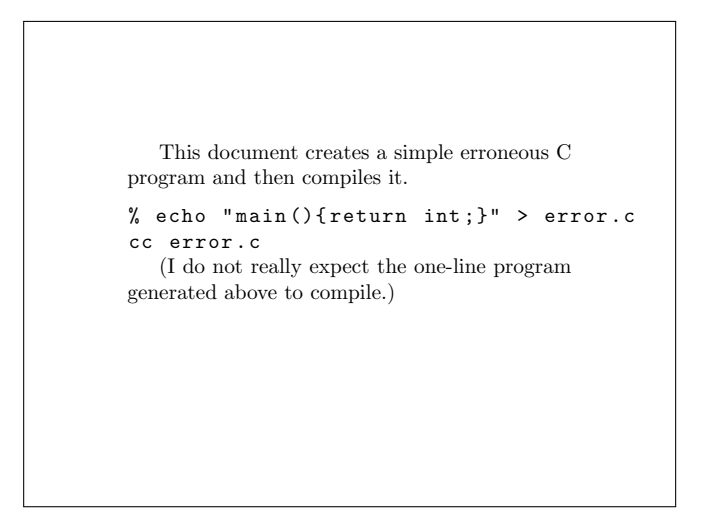

Figure 2: File error.pdf

<span id="page-12-0"></span>There are cases in which the author intends the executed script to generate errors. The stderr option to the \bash macro instructs it to *ignore* the exit code of the executed programww, and the fact that that output was generated to the standard error stream. Instead, \bash will include in its listing the contents of the standard error stream.

For example, to give you a taste of dealing with BASH script errors, I shall write below a passage expressing the frustration over BASH insisting on syntax trivialities.

638 A space must follow the opening square bracket; if not 639 \textsc{Bash} would not find the ~` ` \verb+[+'' command. 640 The following script may seem correct on first sight, yet, the 641 error message it produces may seem weird to beginners .

```
642 \ bash [ prefix ={} , script , stdout , stderr ]
643 if [2+2==5] ; then
644 echo " Freedom is the freedom to say that two plus two "
645 echo "make four. If that is granted, all else follows."
646 fi
647 \ END
```
Indeed, newcomers to Bash may find conditionals confoudning. Annoying as it may sound, you have to remember rules such as: A space must follow the opening square bracket; if not Bash would not find the "[" command. The following script may seem correct on first sight, yet, the error message it produces may seem weird to beginners.

```
if [2+2==5] ; then
 echo "Freedom is the freedom to say that two plus two"
  echo "make four. If that is granted, all else follows."
fi
00@647.sh: line 1: [2+2==5]: command not found
```
The error message in the above was anticipated; it was included in the listing thanks to the stderr option. As explained, listing stdout instructs \bash to ignore the script's error code. LAT<sub>E</sub>X processing of  $00$  tex does not stop as a result of this error.

# <span id="page-13-0"></span>5 Introspection

This article uses document introspection to show the actual input used to produce the examples. To achieve this, I used Unix commands to retrieve portions of 00.tex, my input file, and \input these. As we shall see, the sed command proved instrumental in doing this.

Recall that at the beginning of [Section 2.1](#page-4-1), I wrote

*My story begins with the creation of a text file named hello.c, in which the program is stored.*

Recall also that later, at the beginning of [Section 2.2,](#page-5-0) I wrote

*Examining file* 00.tex*, you can see what I wrote in it to tell my story of the creation of file hello.c at the beginning of [Section 2.1](#page-4-1) above.*

And, immediately afterwards, I gave an excerpt of file 00.tex.

To produce this excerpt, I applied the sed command to search in 00.tex. Specifically, what I wrote in 00.tex was the following

```
362 Examining file \ me , you can see what I wrote in it to
363 tell my story of the creation of file \texttt{hello.c}
364 at the beginning of \autoref{Section: story} above.
365 \ bash [ stdout ]
366 cat -n 00. tex | sed -n '/ Said Again /, // { p
367 / END / q }'
368 \ END
```
I used the cat command to number my input lines, and then the sed command to printing these lines, starting at the first line that contains the string "Said Again", and ending with line that contains the string "END".

My use of sed implies that file 00.tex includes the string "Said Again" at least twice. The first such occurrence was in the title of [Section 2.1;](#page-4-1) the second occurrence was in the application of sed to introspectively search for the use of the \bash that followed this title. Subsequently, this document included several other occurrences of "Said Again" (including this sentence itself); but let us concentrate on the first two.

The search succeeded in finding the correct occurrence, since the search instructions occurred *after* it. You would need to apply a more sophisticated search in the case that you wish to present an input excerpt prior to its actual occurrence in the text. This was, for example, the case in the "taste" of BASH script errors offered in the previous section. I applied [Gawk](http://www.gnu.org/software/gawk/) for this search. In case you are interested, the actual [Unix pipeline](http://en.wikipedia.org/wiki/Pipeline_(Unix)) I wrote was:

```
633 cat -n 00. tex | gawk '/A space must /{ c ++} c >1{ print }/ END /{ if (c >1) exit }'
```
*Acknowledgments* The manner by which \bash collects its arguments is based on that of [tobiShell](http://www.tn-home.de/Tobias/Soft/TeX/tobiShell.pdf). Martin Scharrer tips on TEX internals were invaluable in writing bashful.

# <span id="page-14-0"></span>A Source of 00.tex

```
1 \ documentclass { pracjourn }\ TPJrevision {2012}{10}{18}
    \ TPJissue {2012}{1} \ TPJcopyright { }
   \ usepackage [ verbose , unique ]{ bashful }
   \ usepackage { gensymb , graphicx , xspace , amsmath }
```

```
\ newcommand \ bashful {\ textsf { bashful }\ xspace }
   \newcommand\Bash{\texttt{\textup{\textbackslash bash}}\xspace}
   \newcommand\me{\texttt{\textup{\jobname.tex}}\xspace}
10
   \ lstdefinestyle { input }{ basicstyle =\ ttfamily \ footnotesize ,
        keywords ={} , upquote = true , extendedchars = false ,
        showstringspaces = false , aboveskip =0 pt , belowskip =0 pt }
   \ lstdefinestyle { scriptsize }{ style = input , basicstyle =\ ttfamily \ scriptsize }
   % listings style for the script , standard output file , and standard error file .
   \ lstdefinestyle { bashfulScript }{ style = input }
   \ lstdefinestyle { bashfulStdout }{ style = input }
   \ lstdefinestyle { bashfulStderr }{ style = input ,
20 basicstyle=\ttfamily\footnotesize\color{red}}
   \ newcommand \ listFile [1]{%
     \ vspace {0.8 em plus 0.3 em minus 0.3 em }%
      \ lstinputlisting [ style = input , frameround = ftttt , frame = trBL ]{#1}%
      \ vspace {0.8 em plus 0.3 em minus 0.3 em }}
   \ title { Bashful Writing and Active Documents }
   \author{Joseph (Yossi) Gil\thanks{yogi@CS.Technion.AC.IL}}
   \ abstract {%
30 In many ways , computerized typesetting still relies on metaphors drawn from the
     \ href { http :// en . wikipedia . org / wiki / Letterpress_printing } { letterpress
     printing} domain and is concerned largely with the production of documents
     printed on paper .
   Active documents is an emerging technology by which the product of computerized
     typesetting is more than an aesthetically pleasing composition of letters ,
      words and punctuation characters broken into lines and pages .
   An active document offers modes of interaction with its reader , while the
      document itself may change its content in response to events taking place in
      the external world .
40 \ par
   \ emph { Bashful documents }, the concept proposed by the \ LaTeX {}
      \href{http://ctan.org/tex-archive/macros/latex/contrib/bashful}{\bashful}
      package (implemented as a wrapper around the \texttt{\textbackslash write18}
     internal macro\footnote{%
        In this document, I refer to \TeX{} commands or macros, also called control
        sequences, solely as ``macros''.}\mbox{ }
      extend this interaction to the \emph{time of the document creation}.
   The author of a textbook on computer programming , may use \ bashful to
     automatically include in the text a transcript of a demonstration program , as
50 it was executed in the time the document was authored .
   When writing a report on an experiment, a scientist may employ \bashful to
      automatically execute the experiment , whenever the report text is run through
      \ LaTeX {} , and even include the results in the output document .
   In fact, using \bashful a document may include anything that can be computed,
     at the time of creation, by
    \href{http://en.wikipedia.org/wiki/Bash\_(Unix\_shell)}{\textsc{bash}},
     and the numerous Unix commands \ footnote { The term ``commands '' shall
        refer both to \ href { http :// en . wikipedia . org / wiki / Unix }{ Unix } programs which
        can be invoked from the command line prompt, and to \textsc{Bash} internal
```

```
60 commands .}\ mbox { } it may invoke .
     }
    \ begin { document }
    \ maketitle
     \ section { Introduction }
     \ bash [ scriptFile = temperature .sh , prefix ={} , stdoutFile = temperature . tex ]
    location = Jerusalem , Israel
70 server =" http :// www . Google . com / ig / api "
    request =" $server ? weather = $location "
    wget -q -O - $request |\
    tr " <>" "\012\012" |\
    grep temp_c |\
     sed 's /[^0 -9]// g'
    \ END
    \ bash [ scriptFile = condition .sh , prefix ={} , stdoutFile = condition . tex ]
    location = Jerusalem , Israel
80 server =" http :// www . Google . com / ig / api "
    request =" $server ? weather = $location "
    wget -q -0 - $request |\n\big\langletr " <>" "\012\012" |\
    grep " condition data" |\
    head -n 1 |\
    sed -e 's/^.*="//' -e 's/"\/*//' |\
    tr 'A -Z' 'a -z'
    \ END
90 At the time I run this document through
       \ href { http :// www . latex - project . org /}{\ LaTeX } ,
       the \ hypertarget { report }{ temperature } in
       \ href { http :// en . wikipedia . org / wiki / Jerusalem }{ Jerusalem } ,
       Israel, was ~\ emph {\input { temperature }\unskip\celsius },
       while the weather condition was \emph{\input{condition}}\unskip.
     You may not care so much about these bits of truly ephemeral value ,
       but you may be surprised that this information was produced automatically
       by the very process of \LaTeX{}ing.
100 The \ LaTeX {} source of this document included two sequences of commands , the
      first responsible for producing the temperature and the second for producing
       the weather condition .
    Each of these sequences was executed as the source was run through \langle LaTeX\{};
       the output of this execution then replaced the sequence and then laid out as
       part of the text.
     \ subsection { Dynamic Web Pages }
    It should be mentioned that the entire bashful process is similar to the method
       of generating \ href { http :// en . wikipedia . org / wiki / Dynamic_web_page }{ dynamic
110 web pages} by ``\href {http://en.wikipedia.org/wiki/Server-side_scripting}
       { server - side scripting }'', including processors such as
       \ href { http :// en . wikipedia . org / wiki / PHP }{ PHP } ,
```

```
\ href { http :// en . wikipedia . org / wiki / Active_Server_Pages }{ ASP } , and
      \ href { http :// en . wikipedia . org / wiki / JavaServer_Pages }{ Java server pages }.
    An author of a web site which employs PHP technology may start the creation of
     a page in his site by writing a simple text file named \texttt{good.php}, with
      the following content
    \ bash [ scriptFile = good . sh ]
120 cat << EOF > good . php
    <html>< body bgcolor =" black " text =" yellow ">
         <? php
          \setminus$hour = date ("G");
           if (\$hour < 12)echo " Good morning, dear surfer!";
           else
             echo "Good evening, dear surfer!";
         ?>
130 </ body >
    \langle/html>
    EOF
    \ END
    \ listFile { good . php }
    Just before this web page is delivered to the surfing user, the web server runs
      the page through a \emph {PHP processor}, which executes all text enclosed
      between ~` `\ texttt { <? php }'' and ``\ texttt {? >}' ' as a PHP program , replacing
      this text with the output of this program .
140 The PHP program in this case is
    \ bash [ stdout , stdoutFile = good . html , scriptFile = good . php . sh ]
    sed -n "/hour/,/evening/ p" good.php
    \ END
    while the output of this program is either
    \ bash [ stdout , stdoutFile = morning . out , scriptFile = morning . sh ]
    grep morning good.php | sed -e s/echo// -e "s/;//" -e "s/\"//g"
    \ END
    or
    \ bash [ stdout , stdoutFile = evening . out , scriptFile = evening . sh ]
150 grep evening good.php | sed -e s/echo// -e "s/;//" -e "s/\"//g"
    \ END
    Thus, depending on the time of day in which the request was made to the web
      server, file \texttt{good.php} will be sent to the user's browser as either
    \ bash [ scriptFile = morning . html . sh ]
    php good . php | sed s/ evening / morning / > morning . html
    \ END
    \ listFile { morning . html }
    or
160 \bash [scriptFile=evening.html.sh]
    php good . php | sed s/ morning / evening / > evening . html
    \ END
    \ listFile { evening . html }
    And , the display on the user 's web browser will be
```

```
as in \autoref{Figure:firefox}.
    \ begin { figure }[! h]
    \ bash [ scriptFile = firefox .sh , ignoreStderr ]
170 rm evening . png morning . png
    firefox =` pgrep firefox `
    if [ -n " $firefox " ]; then
      wmctrl -c firefox
      kill $firefox
      killall firefox
    fi
    firefox - CreateProfile delme
    firefox -P delme morning . html &
    sleep 2
180 wmctrl -r " Mozilla Firefox " -b remove , maximized_vert , maximized_horz
    wmctrl -r " Mozilla Firefox " -e 0 ,0 ,0 ,270 ,150
    sleep 1
    scrot -u morning . png
    wmctrl -c firefox
    killall firefox
    firefox -P delme evening . html &
    sleep 2
    wmctrl -r " Mozilla Firefox " -b remove , maximized_vert , maximized_horz
    wmctrl -r " Mozilla Firefox " -e 0 ,0 ,0 ,270 ,150
190 scrot -u evening . png
    wmctrl -c firefox
    killall firefox
    if [ -n " $firefox " ]; then
      echo $firefox
      firefox -P default &
    fi
    \ END
    \ centering
    \ begin { tabular }{ cc }
200 \ includegraphics [ width =0.4\ textwidth ]{ morning . png }
    &
    \ includegraphics [ width =0.4\ textwidth ]{ evening . png }
    \lambda\lambda\ bfseries (a) & \ bfseries (b)
    \ end { tabular }
    \ caption { Two views of the same dynamic web page }
    \ label { Figure : firefox }
    \ label { firefox }
    \ end { figure }
210
    \ subsection { Dynamic vs . Active vs . Bashful Documents }
    As we have seen a \emph { dynamic document } is a document whose content may
      change just before it is delivered to the end user .
    \ emph { Active documents } go a step further , allowing the user to interact with
      document, by e.g., filling in forms included in the document, to click on
      buttons , navigate within and outside the document etc .
    This is made possible by technologies such as
       \ href { http :// en . wikipedia . org / wiki / Client \ _side \ _scripting }{ ` ` client - side
```

```
scripting ''}, \href {http://en.wikipedia.org/wiki/HTML\_forms}{HTML forms}
220 and \ href { http :// en . wikipedia . org / wiki /%
      Portable\_Document\_Format\#Interactive\_elements}
      { PDF interactive elements }.
    In contrast, \emph { bashful documents } are characterized by the fact that their
     \ emph { generation } may yield different results , based on the time and the
      environment of the creation .
    For example, the weather report at the \hyperlink{report}{beginning} of this
      document was produced by employing the \ bashful package to automatically make
      an \href{http://en.wikipedia.org/wiki/Hypertext_Transfer_Protocol}{HTTP}
230 connection to \ href { http :// www . Google . com / support / forum / p/ apps - apis / thread ?%
      tid=0c95e45bd80def1a & hl=en}{Google's weather service} and then incorporate
      the result into the document.
    We can also distinguish a class of \emph{introspective documents}, whose
      content depends on meta - information of the contents . The sentence
    \ begin { quote }
    \ bash
    wc -1 00. tex | sed s/00. tex // > lines. tex
    wc -w 00. tex | sed s/00. tex // > words. tex
240 \ END
     ``\ textsl { The document you are reading now was prepared from a single input file
      named \me, containing \emph{\input{lines}\unskip} lines and
      \ emph {\ input { words }\ unskip } words of text .}' '
    \ end { quote }
    is an example of an introspective content in this article .
    The main application of the \ bashful package is in the preparation of computer
      programming articles and textbooks .
    Ideally , such a textbook would not use a single programming example without
250 testing it .
    My inspiration in writing the \ bashful package
      dates to back to first edition of the seminal
      \href{http://en.wikipedia.org/wiki/The_C_Programming_Language}
         {`` The C Programming Language ' '} book by
     \ href { http :// en . wikipedia . org / wiki / Brian_Kernighan }
           { Kernighan } and
     \ href { http :// en . wikipedia . org / wiki / Dennis \ _Ritchie }
        { Ritchie }, widely known as K \& R.
    The preface of this first edition tells its reader :
260 \ begin { quote }
      \ textit { All examples have been tested directly from the text ,
      which is in machine-readable form.}
    \ end { quote }
    And the second edition of K \& R reiterates:
    \ begin { quote }
      \ textit { As before ,
           all examples have been tested directly from the text ,
             which is in machine-readable form.}
    \ end { quote }
270 Bashful documents extend this idea a step further by executing and testing the
```
programs directly by the processing of the text by \ LaTeX .

The article you are reading now is in itself a bashful document. The little PHP program you have just seen was generated and executed directly by the text processor , which was even employed to generate the screen captures in \autoref{Figure:firefox}.

This article also makes an example of an introspective document:

It not only uses the \ bashful package a number of times to show programming **280** examples ; it also shows the reader what exactly I wrote in the input to produce this examples . And, as you may expect, the macros that I used are not shown to you by me manually copying the \ LaTeX {} input and then pasting it into a \ texttt { verbatim } environment . Instead , the text processor is employed to introspectively fetch these macros from the input text. Clearly , one of the main applications of introspection is for writing documents that teach their readers how to use  $\langle$  LaTeX $\{$ }. **290** \ renewcommand \ sectionautorefname { Section } \ renewcommand \ subsectionautorefname { Section } \ paragraph { Outline } The remainder of this article is organized as follows . \ autoref { Section : action } explains the \ bashful basics and demonstrates how it can be used for writing computer programming textbooks . If you are interested in using \ bashful for writing documents discussing computer programming , this section , together with the \ bashful package documentation should suffice . **300** The process by which the weather report at the time of authoring was included in the \hyperlink{report}{beginning} of this article is revealed in

\autoref {Section : weather }. \autoref { Section : errors } sheds some light on \ bashful internals, providing hints on dealing with errors .

As you read this article , note that document introspection is used extensively to show the actual input text in which the \ bashful package was used . I explain how this was done in \autoref{Section:introspection}.

**310** For the sake of completeness , the full \ LaTeX {} source of this article is offered in \ autoref { Section : source }. Interested readers may examine this source to learn more, e.g., how \ autoref { Figure : firefox } was generated .

\ section { Bashful in Action }\ label { Section : action } To demonstrate the bashful process , I now present a simple story of writing , compiling and executing and a simple program : \ href { http :// en . wikipedia . org / wiki / Hello\_world\_program }{ Hello , World !} in the \ href { http :// en . wikipedia . org / wiki / C\_ ( programming\_language )}{ C programming **320** language }:

Then, I shall explain how the \bashful package was employed to play the story live, that is, authoring the program, compiling it and executing it, all from within \ LaTeX {}.

```
\subsection{``Hello, World!'', Said Again}\label{Section:story}
     My story begins with the creation of a text file named
      \ texttt { hello .c}, in which the program is stored .
    \ bash [ environment = quote , script ]
    cat << EOF > hello . c
330 /*
    ** hello .c: My first C program ; it prints
     ** " Hello , World !" , and dies .
     */
    #include <stdio.h>
    int main ()
     {
      printf ("Hello, World!\n");
      return 0;
    }
340 EOF
    \ END
     (In the above, I used the \href{http://en.wikipedia.org/wiki/Cat\_(Unix)}
      {\ texttt { cat }} Unix command to create a file in a manner known as
       \ href { http :// en . wikipedia . org / wiki / Here_document }{\ emph { here document }} , where
       my delimiting identifier was the string \ texttt { EOF }.)
     Once I have written my program , it is only natural to invoke
      the ~C compiler to translate it into an executable .
    \ bash [ environment = quote , script , stderr ]
350 cc hello .c
    \ END
    My little story reaches its climax when the program I created
      and compiled is executed, making sure that it prints the
       desired ``Hello, World!'' greeting.
     \ bash [ environment = quote , script , stdout ]
     ./ a. out
     \ END
     \ subsection { Retrospection }\ label { Section : retrospection }
360 The document you are reading was generated from a \ LaTeX {} input file whose name
      is \me.
    Examining file \me , you can see what I wrote in it to
      tell my story of the creation of file \texttt{hello.c}
      at the beginning of \autoref{Section:story} above.
    \ bash [ stdout ]
    cat -n 00. tex | sed -n '/ Said Again /, // { p
      / END /q }'
     \ END
    % Applies sed to introspectively search the input
370
    \ bash
     cat -n 00. tex | sed -n '/ Said Again /, // {
      /\\bash/ \{ =q
      }
    }'
     \ END \ let \ firstBash \ bashStdout
```

```
\ bash
    cat -n 00. tex | sed -n '/ Said Again /, // {
380 / END / {
        =
        q
      }
    }'
    \ END \ let \ lastBash \ bashStdout
    In doing so, all the text between the \Bash (line \firstBash) and \verb+\END+
      (line \bashStdout) was copied by \LaTeX{} to a temporary script file; this
      script is then sent for execution by \textsc{Bash}.
390 The \ texttt { script } option instructed the \ Bash macro to list this file in the
      main document , while the \ texttt { environment = quote } option instructed the
     \ Bash macro enclose the listing in a \ texttt { quote } environment , i. e., between
     \ verb +\ begin { quote }+ and \ verb +\ end { quote }+.
    Note that two characters, "'\verb*+% +'', were automatically prepended to the
      script by the \Bash macro.
    This is not an incident: \verb*+% + is the default \text{Bash}\ href { http :// en . wikipedia . org / wiki / Command - line_interface \# Command_prompt }
      { prompt }.
400 Prepending it makes it clear to the reader that the script file is input to
      \ textsc { bash }.
    ( The \ texttt { prefix } option to the \ Bash macro can be used to change this
      prefix string .)
    To compile file \text{hello.c} that I just created, my \text{00.tex}included another \ Bash \ ldots \ verb+\ END+ pair.
    \ bash [ stdout ]
    cat -n 00. tex | sed -n '/ Once I have written /, // { p
      / END /q }'
410 \ END
    As before, in writing these I achieved two objectives: first, when \LaTeX{}
      processed \ me , it also invoked the ~C compiler to compile file
      \ texttt { hello .c}, the file which I just created .
    Second, thanks to the \texttt{script} option, the command for compiling this
      program was included in the typeset version of this document .
    The \texttt{stderr} flag instructed the \Bash macro to record the standard
      error stream of the script 's execution , and layout this record further to the
      script .
    As can be seen above, the program I wrote was correct, the compilation process
420 did not generate any error messages , and the standard error stream was left
      empty .
    Finally, I executed the program I wrote.
    Here is another excerpt of \me showing how this was done.
    \ bash [ stdout ]
    cat -n 00. tex | sed -n '/climax/,// { p
      / END / q }'
    \ END
    The \texttt{stdout} flag passed to the \Bash macro above, instructs it to
```

```
430 append to the script 's listing the standard output stream that this execution
```

```
produces, i.e., the string \texttt{Hello, World!}, as printed by program
      \ texttt {a . out } to its standard output stream .
    \ subsection { Input Processing }
    The \Bash command is defined in package \bashful.
    To make use of this package, I wrote in the preamble of \neq\ bash [ stdout ]
    cat -n 00. tex | sed -n '/bashful/,// { p
      /bashful/q}'
440 \ END
    The \texttt{verbose} boolean package option instructed the \bashful package to
      be chatty , typing out for me a lot of information on what it does as the
      document is processed by \LaTeX{}.
    The \texttt{unique} option instructs the package to use unique names,
      generated from the \{ \}'s job name (\verb|verb||) jobname+) and the
      current line number .
    This option is essential for documents, such as the present document,
      in which the \verb|\verb+\\bash+ command is used many times.450 Allowing \ LaTeX {} to run arbitrary shell commands can be dangerous --- you never
      know whether that nice looking \ texttt {. tex } file you received by email was
      prepared by a friend or a foe .
    This is the reason that you have to tell \ LaTeX {} explicitly that shell escapes
      are allowed .
    The \texttt{-shell-escape} command line flag does that.
    To process my document, I typed, at the command line,
    \ begin { quote }
      \ texttt {\% xelatex - shell - escape \ me }
    \ end { quote }
460
    \ section { Producing The Weather Information } \ label { Section : weather }
    A similar application of \ Bash to escape to shell was also used to
      produce the above Jerusalem weather report .
    However, since I wanted this information inlined in the text, I could not rely
      on the \texttt{stdout} flag to list the standard output of commands.
    Instead , I wrote a series of shell commands that retrieve the current
      temperature , and another such series to obtain the current weather conditions .
    The command series to obtain the current temperature , was placed in a file
470 named \ texttt { temperature . sh }:
    \ listFile { temperature . sh }
    while the weather condition was placed in a file named \texttt{condition.sh}
    \ listFile { condition . sh }
    I then executed the scripts \texttt{temperature.sh}, and
      \texttt{temperature.sh}, redirecting their output to files
      \verb+\text{temperature.tex}+ and \verb+\text+{condition.tex}.All that remained was \verb+\input+ these two files in my \texttt{\jobname.tex}.
    \ bash [ stdout , stdoutFile = weather . tex ]
   cat -n 00. tex | sed -n '/ At the time I run/, // { p
      / while the weather condition /q }'
    \ END
```

```
I could have created files \texttt{temperature.sh} and \texttt{condition.sh}
      manually , but it made much more sense to both create and execute these using
      the \Bash macro.
    For \texttt{temperature.sh}, I wrote in \texttt{\iota} in an \texttt{h}\ bash [ stdout , stdoutFile = temperature . lst ]
    cat -n 00. tex | sed -n '/ temperature.sh/,// { p
490 / END / q }'
    \ END
    \ noindent
    Passing the option \texttt{scriptFile=temperature.sh} instructed \Bash to
      use the name \texttt{temperature.sh} to the script file it generated.
    The \verb+prefix={}+ option eliminated the \textsc{Bash} prompt that is normally
             prepended to the script .
    The third option, \verb+stdoutFile=temperature.tex+ saved the
      redirected output in a file named \texttt{temperature.tex}.
    Since none of the \texttt{script}, \texttt{stdout} and \texttt{stderr} flags
500 was used , the execution of the script did not generate any text for
      typesetting by \ LaTeX {}.
    \noindent What I wrote for generating \texttt{condition.sh},
      executing it, and saving the output in \text{testtt}\ (condition.tex)
      was very similar .
    \ bash [ stdout ]
    cat -n 00. tex | sed -n '/ condition.sh/,// { p
      / END /q }'
    \ END
510
    \ section { Dealing with Errors }\ label { Section : errors }
    Using \ bashful {} to demonstrate my \ emph { Hello , World !} program , made sure that
      the story I told is accurate :
    I really did everything I told the reader I did .
    More accurately, the \Bash command, acting as my proxy, did it for me.
    Luckily, the program I wrote was correct.
    But, if it was not, the \Bash macro would have detected the error, and
      would have stopped the \ LaTeX {} process , indicating that the compilation did
520 not succeed .
    To manage errors you should understand that the execution of the \ Bash
      macro involves the following steps :
    \ begin { enumerate }
    \item collecting all text up to \verb+\END+;
    \ item placing this text in a script file ;
    \ item executing this script file , redirecting its standard output
          and its standard error streams to distinct files;
    \item checking whether the exit code of the execution indicates an error (i.e.,
      exit code which is different from ~ $0$), and if so, place this exit code in a
530 distinct file ;
    \ item checking whether the file containing the standard error is empty , and if
      not, pausing execution after displaying an error message; and,
    \item checking whether the file containing the exit code is empty, and if not,
      pausing execution after displaying an error message ;
    \ end { enumerate }
    After the completion of these steps, the \Bash macro may incorporate for
```

```
typesetting three files in order: the script file (if the \text{script} flag
      is present), the standard output file (if the \text{stdout} flag is present),
      and then the standard error file (if the \text{stderr} flag is present).
540
    Let me demonstrate a situation in which the execution of the script generates
      an error .
    To do that, I will write a short \LaTeX{} file, named \texttt{error.tex} which
      tries to use \ Bash to compile an incorrect ~C program .
    Since \texttt{error.tex} contains \verb+\END+, I will have to author this file
      in three steps :
    \ begin { enumerate }
    \item Creating the header of \texttt{error.tex}:
    \ bash [ script ]
550 cat << EOF > error . tex
    \ documentclass { article }
    \ usepackage [ a6paper ]{ geometry }
    \ usepackage { bashful }
    \ pagestyle { empty }
    \ begin { document }
    This document creates a simple erroneous C program
      and then compiles it .
    \ bash [ script , stdout ]
    echo "main (){return int;}" > error.c
560 cc error .c
    EOF
    \ END
    \item Adding \verb+\END+ to \texttt{error.tex}
    \ bash [ script ]
    echo "\\END" >> error.tex
    \ END
    \item Finalizing \texttt{error.tex}
    \ bash [ script ]
    cat << EOF >> error . tex
570 (I do not really expect the one-line
    program generated above to compile .)
    \ end { document }
    EOF
    \ END
    \ end { enumerate }
    Let me verify that \texttt{error.tex} is what I expect it to be:
    \ bash [ script , stdout ]
    cat error . tex
    \ END
580
    I am now ready to run \ texttt { error . tex } through \ LaTeX {} , but since I will not
      run the \texttt{latex} command myself, I will send a ``\texttt{q}'' character
      to it to abort execution when the anticipated error occurs .
    \ lstdefinestyle { bashfulScript }{ style = scriptsize }
    \ lstdefinestyle { bashfulStdout }{ style = scriptsize }
    \ bash [ script , stdout ]
    yes q | xelatex - shell - esc error . tex | sed / texmf - dist /d
    \ END
```

```
590 \ lstdefinestyle { bashfulScript }{ style = input }
    \ lstdefinestyle { bashfulStdout }{ style = input }
    ( Observe that in the above I used the
      \ href { http :// www . gnu . org / software / sed / manual / sed . html }{\ texttt { sed }}
      command to remove the mundane and lengthy logging messages of my
      \ texttt { textmf } distribution .%
                      \ footnote {I also switched to a smaller font size , to allow
                               the output to fit within the boundaries of the printed page .})
600 You can see that when \ LaTeX {} tried to process \ texttt { error . tex }, it stopped
      execution while indicating that file \texttt{error.stderr} was not empty
      after the compilation. The first line of \texttt{error.stderr} was displayed,
      and I was advised to examine this file myself .
    Inspecting \texttt{error.stderr}, we see the C compiler error messages:
    \ bash [ script , stdout ]
    cat error . stderr
    \ END
    The compilation error did not prevent \ LaTeX {} from typesetting my document .
610 This final layout is presented in \ autoref { Figure : error }.
    Note that the failure to compile \texttt{hello.c}, did not stop \Bash
      from including this file in the source .
    \ begin { figure }[! h]
    \ begin { center }
      \ fbox {\ includegraphics [ scale =0.8 , trim =0 200 0 0]{ error . pdf }}
    \ end { center }
    \ caption { File \ texttt { error . pdf }}\ label { Figure : error }
    \ end { figure }
620
    There are cases in which the author intends the executed script to generate
      errors .
    The \texttt{stderr} option to the \Bash macro instructs it to
      \ emph { ignore } the exit code of the executed programww , and the fact that that
      output was generated to the standard error stream .
    Instead , \ Bash will include in its listing the contents of the standard
      error stream .
    For example, to give you a taste of dealing with \textsc{Bash} script errors, I
630 shall write below a passage expressing the frustration over \textsc{Bash}
      insisting on syntax trivialities .
    \ bash [ stdout ]
    cat -n 00. tex | gawk '/A space must / {c+1} c>1{ print }/END/{if (c>1) exit}'
    \ END
    Indeed, newcomers to \textsc{Bash} may find conditionals confoudning.
    Annoying as it may sound, you have to remember rules such as:
    A space must follow the opening square bracket; if not
      \texttt{Bash} would not find the \texttt{verb+[+']} command.
640 The following script may seem correct on first sight , yet , the
      error message it produces may seem weird to beginners .
    \ bash [ prefix ={} , script , stdout , stderr ]
```

```
if [2+2==5] ; then
      echo "Freedom is the freedom to say that two plus two"
      echo "make four. If that is granted, all else follows."
    f_i\ END
    The error message in the above was anticipated; it was included
650 in the listing thanks to the \texttt{stderr} option.
    As explained, listing \texttt{stdout} instructs \Bash to ignore
      the script 's error code .
    \ LaTeX {} processing of \ texttt {\ jobname . tex }
      does not stop as a result of this error .
    \ section { Introspection }
    \ label { Section : introspection }
    This article uses document introspection to show the actual input used to
      produce the examples .
660 To achieve this , I used Unix commands to retrieve portions of
      \texttt{\iota} and \texttt{\iota} texttt \iota is \mathbf{u}.
    As we shall see, the \texttt{sed} command proved instrumental in doing this.
    Recall that at the beginning of \ autoref { Section : story }, I wrote
    \ bash [ stdoutFile = begins . tex ]
    cat 00. tex | sed -n '/ begins / ,// { p
      \sqrt{\text{stored/q}} }'
    \ END
    \ begin { quote }
670 \ textit {\ input { begins . tex }}
    \ end { quote }
    Recall also that later , at the beginning of
      \ autoref { Section : retrospection }, I wrote
    \ bash [ stdoutFile = examining . tex ]
    cat 00.tex | sed -n '/ Examining /, // { p
      / above /q }'
    \ END
    \ begin { quote }
      \textit {\input { examining . tex } }
680 \ end { quote }
    And, immediately afterwards, I gave an excerpt of file \texttt{\jobname.tex}.
    To produce this excerpt, I applied the \texttt{sed}
      command to search in \text{\iota} (jobname.tex).
    Specifically , what I wrote in \ texttt {\ jobname . tex } was the following
    \ bash [ stdout ]
    cat -n 00. tex | sed -n '/ Examining /, // {
      / introspectively search the input /q
      p }'
690 \ END
    I used the \texttt{cat} command to number my input lines, and then the
      \ texttt { sed } command to printing these lines , starting at the first line that
      contains the string ``Said Again '', and ending with line that contains the
      string ` `END ' '.
```

```
My use of \ texttt { sed } implies that file \ texttt {\ jobname . tex } includes
      the string ``Said Again '' at least twice .
    The first such occurrence was in the title of \autoref{Section:story}; the
      second occurrence was in the application of \texttt{sed} to introspectively
700 search for the use of the \ Bash that followed this title .
    Subsequently , this document included several other occurrences of
      ``Said Again '' ( including this sentence itself ); but let us concentrate
       on the first two .
    The search succeeded in finding the correct occurrence , since the search
      instructions occurred \emph{after} it.
    You would need to apply a more sophisticated search in the case that you
      wish to present an input excerpt prior to its actual occurrence in the text.
    This was, for example, the case in the "taste" of \text{texts}(Bash) script errors
710 offered in the previous section .
    I applied \ href { http :// www . gnu . org / software / gawk /}{ Gawk }
      for this search .
    In case you are interested, the actual \href{http://en.wikipedia.org/wiki/%
      Pipeline \ (Unix) \} { Unix pipeline } I wrote was:
    \ bash [ stdout ]
    cat -n 00. tex | sed -n '/gawk/,// { p
      q }'
    \ END
720 \ paragraph { Acknowledgments }
    The manner by which \ Bash collects its arguments is based on that of
     \ href { http :// www . tn - home . de / Tobias / Soft / TeX / tobiShell . pdf }{\ textsf { tobiShell }}.
    Martin Scharrer tips on \ TeX {} internals were invaluable in writing \bashful.
    \ appendix
    \ section { Source of \ texttt {\ jobname . tex }}
    \ label { Section : source }
      \ lstinputlisting
         [ style=input,
             basicstyle =\ scriptsize \ ttfamily ,
730 numbers = left ,
             stepnumber =10 ,
             firstnumber=1,
             numberfirstline = true ,
             numberstyle=\scriptsize\rmfamily\bfseries
        \overline{1}{\ jobname . tex }
    \end { document }
```